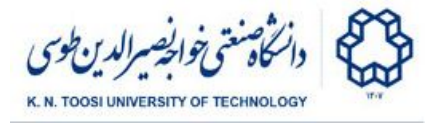

# Lab Instructions - session 1

#### **Introduction to numpy and matplotlib**

### A review of numpy arrays and matrices + matplotlib

Open an interactive python environment (python shell, ipython shell, or jupyter notebook), and run the following commands and see the output. Do not close the environment

#### Creating numpy arrays

```
>>>
l = [1,2,3]
>>>
l
>>>
import numpy
>>>
a = numpy.array(l)
>>>
a
>>>
a[2] = 300
>>>
a
>>>
type(l)
>>>
type(a)
>>>
import numpy as np
>>>
a = np.array(l)
>>>
a
>>>
a = np.zeros(10)
>>>
a
>>>
a.dtype
>>>
a[2] = 4
>>>
a
>>>
a = np.zeros(10, dtype=np.int64)
>>>
a
>>>
a.dtype
>>>
a
>>>
a = np.ones(10) * -20
>>>
a
>>>
>>>
a = np.arange(10)
>>>
a
>>>
2**aa = np.ones(10)
   np.full(10, 222)
```
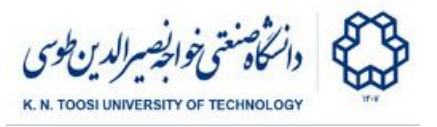

#### Numpy array basic properties and methods

```
>>>
a = np.array([1,2,3])
>>>
len(a)
>>>
a.shape
>>>
type(a)
>>>
a.size
>>>
a.ndim
>>>
a.dtype
```
Lists vs numpy array

**>>> l1 = [1,2,3] >>> l2 = [4,5,6] >>> a1 = np.array(l1) >>> a2 = np.array(l2) >>> l1+l2 >>> a1+a2**

Basic operations

```
>>>
a = np.array([1,2,3])
>>>
b = np.array([4,5,6])
>>>
a+b
>>>
a-b
>>>
a*b
>>>
b**a
>>>
a + 4
>>>
a * 2
>>>
a.dtype
>>>
>>>
a//b
>>>
a = np.array([1.0,2,3])
>>>
a
>>>
a.dtype
>>>
a / b
>>>
a//b # different in pythons 2.x and 3.x
>>>
a = np.array([1,2,3], dtype=np.float64)
>>>
a
>>>
a.dtypea/b # different in pythons 2.x and 3.x
```
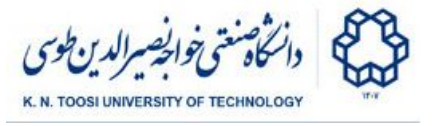

#### **Slicing**

```
>>>
a = np.array([0,10,20,30,40, 50, 60, 70, 80, 90, 100])
>>>
a
>>>
a[2]
>>>
a[2:8]
>>>
a[2:-1]
>>>
a[2:]
>>>
a[:8]
>>>
a[2:8:2]
>>>
a[8:2:-1]
>>>
a[::-1]
>>>
a[[1,3,3,4,5]]
```
#### 2D Arrays

```
>>>
>>>
>>>
A = np.zeros((4,6), dtype=np.int32)
>>>
>>>
A = np.ones((3,7))
>>>
>>>
>>>
>>>
>>>
>>>
A = np.array([[1,2,3,4], [5,6,7,8], [9,10,11,12]])
>>>
A[1,2]
>>>
A[0,-1]
>>>
A[1,2]
>>>
A.shape
>>>
A.shape[0]
>>>
A.shape[1]
>>>
A.shape[::-1]
>>>
>>>
>>>
>>>
>>>
A[0,:].shape
>>>
A[[0],:]
>>>
A[[0],:].shape
>>>
>>>
    A = np.zeros((4,6))
    A
    A
    A
    A = np.ones((3,8), dtype=np.uint8)
    A
    np.full((4,3), 50.0)
    A.size
    A.ndim
    A[0,:]
    A[:,2]
    A[:,[2]]
```
Fundamentals of Computer Vision (Undergrad) - B. Nasihatkon Spring 2019

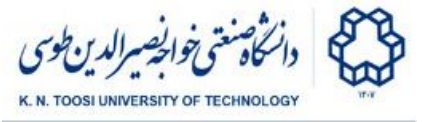

```
>>>
>>>
>>>
>>>
>>>
A[1:3, :]
>>>
A[:,:3]
>>>
A[:,::2]
>>>
>>>
>>>
r = np.array([0, 1, 0, 2, 2])
>>>
A
>>>
>>>
>>>
>>>
>>>
>>>
>>>
>>>
>>>
>>>
>>>
>>>
>>>
>>>
B = np.array([[1,1,1,1], [2,2,2,2], [3,3,3,3]])
>>>
A
>>>
>>>
>>>
>>>
>>>
>>>
>>>
>>>
>>>
>>>
>>>
np.random.random((2,3))
>>>
>>>
>>>
>>>
>>>
>>>
>>>
>>>
    A[:,2].shape
    A[:,[2]].shape
    A[1:3]
    A[:,::-1]
    r
    A[r,:]
    A
    A[:,0] = 1
    A
    A[:,0] = [20,30,40]
    A
    A
    A.T
    B
    A + B
    A * B
    A.dot(B)
    A.dot(B.T)
    I = np.eye(3)
    I
    np.random.random((2,3))
    np.random.random((2,3))
    np.random.rand(2,3)
    np.random.rand(2,3)
    np.random.randn(2,3)
    np.random.randn(2,3)
```
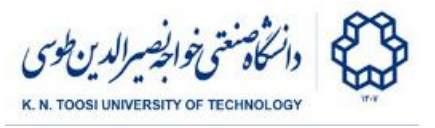

Numpy slices are references (not copies)

```
>>>
A = np.array([[1,2,3,4], [5,6,7,8], [9,10,11,12]])
>>>
b = A[:,1]
>>>
b
>>>
A
>>>
b[1] = 10000
>>>
b
>>>
A
>>>
b = A[:,0].copy()
>>>
b
>>>
b[1] = -20000
>>>
b
>>>
A
```
Masks

**>>> A = np.array([[1,2,3,4], [5,6,7,8], [9,10,11,12]]) >>> A >>> A > 2 >>> L = A < 8 >>> L >>> A[L] >>> A[A < 8] >>> A[A < 8] \*= 2 >>> A >>>**

Operations on arrays

```
>>>
A = np.array([[1,2,3,4], [5,6,7,8], [9,10,11,12]])
>>>
A.sum()
>>>
A.sum(axis=0)
>>>
A.sum(axis=1)
>>>
A.min()
>>>
A.min(axis=0)
>>>
A.max(axis=0,keepdims=True)
>>>
>>>
A.max(axis=1)
>>>
A.max(axis=1,keepdims=True)
>>>
A.mean(axis=1)
>>>
>>>
A.prod(axis=0)
```
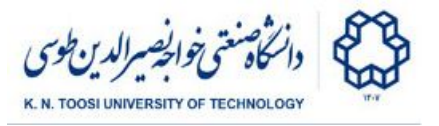

#### Concatenation

```
>>>
X = np.array([[1,2],[3,4]])
>>>
Y = np.array([[10,20,30],[40,50,60]])
>>>
Z = np.array([[7,7],[8,8],[9,9]])
>>>
X
>>>
Z
>>>
np.concatenate((X,Z))
>>>
np.concatenate((X,Z), axis=0)
>>>
X
>>>
Y
>>>
np.concatenate((X,Y), axis=1)
>>>
np.vstack((X,Z))
>>>
np.r_[X,Z]
>>>
np.hstack(X,Y)
>>>
np.hstack((X,Y))
>>>
np.c_[X,Y]
>>>
Y
>>>
np.tile(Y,(4,3))
```
#### Reshaping

```
>>>
A = np.array([[1,2,3,4], [5,6,7,8], [9,10,11,12]])
>>>
A.reshape((4,3))
>>>
A.reshape((2,6))
>>>
A.reshape((2,7))
>>>
A.reshape((1,12))
>>>
A.reshape((12,1))
>>>
A.reshape((12,))
>>>
b = A.ravel()
>>>
b
>>>
b.shape
>>>
b.reshape((2,6))
>>>
b
>>>
b.shape = (2,6)
>>>
b
```
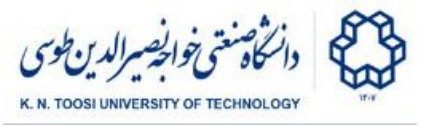

Row-wise and column-wise math operations

```
>>>
A = np.array([[1,2,3,4], [5,6,7,8], [9,10,11,12]])
>>>
b = np.array([1, 0, 2,-2])
>>>
A
>>>
b
>>>
A-b
>>>
>>>
c = np.array([1,2,3])
>>>
A-c
>>>
c
>>>
c.shape = (3,1)
>>>
c
>>>
A
>>>
A-c
```
Numpy arrays vs numpy matrices

```
>>>
A = np.array([[1,2,3], [1,1,1], [-1,-2,-3]])
>>>
A
>>>
A*A
>>>
A.dot(A)
>>>
>>>
M = np.matrix([[1,2,3], [1,1,1], [-1,-2,-1]])
>>>
M*M
>>>
np.multiply(M,M)
>>>
M=mat(A)
>>>
M
>>>
M=matrix(A)
>>>
M
>>>
M.T
>>>
M.I
>>>
M.I * M
>>>
M * M.I
>>>
M.A
>>>
type(M)
>>>
type(M.A)
>>>
C = np.matrix("1 2; 3 4; 5 6")
>>>
C
>>>
M*C
```
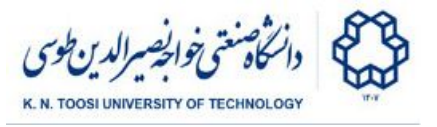

#### N-dimensional arrays

```
>>>
A = np.zeros((2,4,3))
>>>
A
>>>
A.shape
>>>
A[:,:,0].shape
>>>
A[:,:,0] = [[1,2,3,4],[5,6,7,8]]
>>>
A[:,:,1] = [[2,2,2,2],[4,4,4,4]]
>>>
A[:,:,2] = [[10,20,30,40],[11,21,31,41]]
>>>
>>>
A[:,:,2]
>>>
A[:,2:,2]
>>>
A.ravel()
```
Plotting with Matplotlib

```
>>>
from matplotlib import pyplot as plt
>>>
>>>
x = np.arange(0, 2 * np.pi, 0.1)
>>>
x
>>>
y = np.cos(x)
>>>
y
>>>
plt.plot(x,y)
>>>
plt.show()
>>>
plt.plot(x,np.sin(x))
>>>
plt.plot(x,np.cos(x))
>>>
plt.show()
```
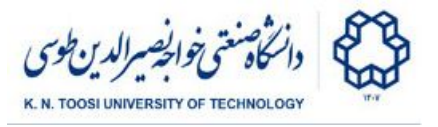

#### Reading and displaying images

```
>>>
>>>
I = imread('masoleh_gray.jpg')
>>>
I.shape
>>>
I.dtype
>>>
plt.imshow(I)
>>>
plt.show()
>>>
plt.imshow(I,cmap='gray')
>>>
plt.show()
>>>
>>>
plt.imshow(I[100:200,50:250],cmap='gray')
>>>
plt.show()
   from scipy.misc import imread
```
## Today's task:

Read the image 'masoleh gray.jpg' and create a new image by vertically concatenating it with its vertically inverted image (like below). Display the new image.

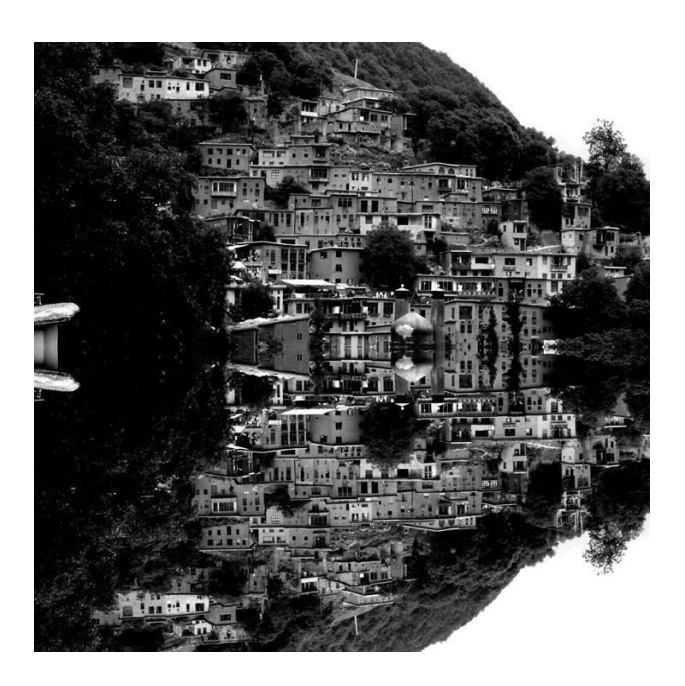

#### **References**

- 1. <https://docs.scipy.org/doc/numpy-dev/user/numpy-for-matlab-users.html>
- 2. <https://docs.scipy.org/doc/numpy-dev/user/quickstart.html>
- 3. <http://cs231n.github.io/python-numpy-tutorial>